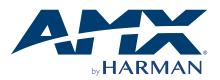

### USER MANUAL DUX-8D 8×8 HDMI Matrix

- 4K@60Hz 4:4:4 18Gbps
- De-Embedded Audio
- Four HDBT Output

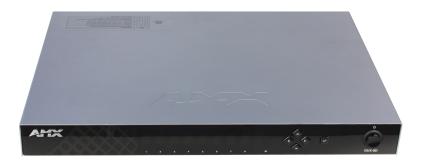

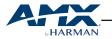

# TABLE OF CONTENTS

| IMPORTANT SAFETY INSTRUCTIONS                 | 03 |
|-----------------------------------------------|----|
| 1. INTRODUCTION                               | 04 |
| 2. PACKING LIST                               | 05 |
| 3. SPECIFICATIONS                             | 06 |
| 4. PANEL OVERVIEW                             | 07 |
| 4.1 Front Panel                               | 07 |
| 4.2 Rear Panel                                | 07 |
| 5. INSTALLATION AND WIRING                    | 08 |
| 5.1 Installation                              | 08 |
| 5.2 Ventilation                               | 08 |
| 5.3 Wiring                                    | 09 |
| 6. CONTROL OF THE MATRIX                      | 11 |
| 6.1 Front Panel Control                       | 11 |
| 6.2 IR Remote Control                         | 12 |
| 6.3 LAN Control (via Web UI)                  | 13 |
| 6.3.1 Matrix Control                          | 14 |
| 1) Switch                                     | 14 |
| 2) Preset                                     | 15 |
| 6.3.2 Admin Setting                           | 16 |
| 1) CEC Setting                                | 18 |
| 2) EDID Setting                               | 18 |
| 3) HDCP Support                               | 19 |
| 4) Port Naming                                | 20 |
| 5) Preset Name                                | 20 |
| 6) Network                                    | 21 |
| 7) Change Password                            | 21 |
| 8) Update Web UI                              | 22 |
| 9) Log                                        |    |
| 10) Custom Web UI Logo                        |    |
| 11) Reset All Settings to Default             |    |
| 12) Firmware                                  |    |
| 6.4 RS232 Control                             |    |
| 7. IR PASS-THROUGH                            |    |
| 8. RS232 PASS-THROUGH                         |    |
| 9. EDID MANAGEMENT                            |    |
| Copy EDID Settings Using Front Panel Controls |    |
| APPENDIX 1: API COMMAND                       | 31 |

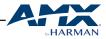

### **IMPORTANT SAFETY INSTRUCTIONS**

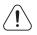

 $\ensuremath{\textbf{NOTE:}}$  We reserve the right to change the content from time to time without notice.

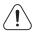

**WARNINGS:** To reduce the risk of fire, electric shock or product damage, please observe the following Safety Instructions while installing and operating the product:

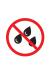

Do not expose this apparatus to rain, moisture, dripping or splashing. No objects filled with liquids, such as vases, shall be placed on the apparatus.

Do not install or place this unit in a bookcase, built-in cabinet or in another confined space. Ensure the unit is well ventilated.

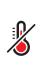

To prevent risk of electric shock or fire hazard due to overheating, do not obstruct the unit's ventilation openings with newspapers, tablecloths, curtains, and similar items.

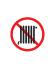

Do not install near any heat sources such as radiators, heat registers, stoves, or other apparatus (including amplifiers) that produce heat.

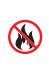

Do not place sources of naked flames, such as lighted candles, on the unit.

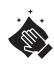

Clean this apparatus only with dry cloth.

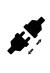

Unplug this apparatus during lightning storms or when unused for long periods of time.

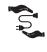

Protect the power cord from being walked on or pinched particularly at plugs.

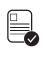

Only use attachments/accessories specified by the manufacturer.

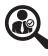

Refer all servicing to qualified service personnel.

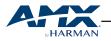

# **1. INTRODUCTION**

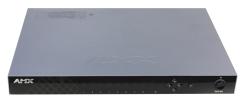

DUX-8D HDMI Matrix, or the Matrix, comes with HDMI 2.0 and HDCP 2.2 compatibility, and allows eight sources to be switched to eight local displays through HDMI outputs and four remote displays through HDBT outputs (Four HDBT Outputs mirror HDMI Outputs 1-4). DUX-8D also provides analog audio de-embedding for every HDMI output.

DUX-8D allows control through front panel buttons, IR Remote, RS232 and LAN (for Telnet API or Web UI control). Independent DIP switch is also provided for advanced EDID management.

Designed for 1U rackmount and stand-alone installation, DUX-8D offers the convenience of future-ready Ultra HD A/V switching and distribution solution, and the reliability of cutting-edge HDMI 2.0 and HDCP 2.2 compatibility.

#### Features

- HDMI Inputs and Outputs support up to 4K@60Hz 4:4:4 8bit.
- HDBT Outputs support up to 4K@60Hz 4:2:0 8bit.
- HDBT transmits 4K@60Hz 4:2:0 8bit signal up to 70 meters, 1080P signal up to 100 meters via a Cat5e/6 cable.
- HDBT transmits 4K@60Hz 4:2:0 8bit signal up to 100 meters, 1080P signal up to 100 meters via a Cat6a/7 cable.
- Fully compliant with HDMI 2.0.
- HDCP 2.2 compliant.
- Supports 4K HDR.
- Supports analog audio de-embedding for each HDMI output.
- Four HDBT Outputs mirror HDMI Outputs 1-4.
- Supports front panel, IR, RS232 and LAN (Telnet API & Web UI) control options.
- Supports IR pass-through and RS232 pass-through.
- Independent DIP switch for advanced EDID management.

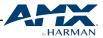

# 2. PACKING LIST

- 1 x DUX-8D
- 1 x AC Power Cord
- 1 x IR Remote Handset (38 kHz)
- 1 x IR Receiver Cable (38 kHz)
- 4 x Broadband IR Receiver (30 50 kHz)
- 1 x USB to UART Cable
- 8 x Phoenix Male Connectors (3.5 mm, 3 pins)
- 4 x Phoenix Male Connectors (3.81 mm, 3 pins)
- 4 x Earphone cable with Phoenix Female Connectors (3.81 mm, 3 pins)
- 2 x Mounting Brackets
- 1 x User Manual

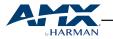

## **3. SPECIFICATIONS**

### Technical

| lechnical                            |                                                                                                    |
|--------------------------------------|----------------------------------------------------------------------------------------------------|
| Input / Output Connections           | 8 x HDMI IN<br>8 x HDMI OUT<br>8 x AUDIO OUT<br>4 x IR IN.<br>4 x RS232 Jack Port<br>4 x HDBT OUT<br>1 x IR EXT.<br>1 x LAN<br>1 x RS232 DB9 Port<br>1 x EDID DIP Switch<br>1 x AC IN                                                                                                    |
| Input / Output Video Type            | HDMI 2.0<br>HDCP 2.2                                                                                                    |
| Input / Output Resolution            | 800x600 <sup>8</sup> , 1024x768 <sup>8</sup> , 1280x720 <sup>6,8</sup> , 1280x768 <sup>8</sup> , 1280x800 <sup>8</sup> ,<br>1280x960 <sup>8</sup> , 1280x1024 <sup>8</sup> , 1360x768 <sup>8</sup> , 1366x768 <sup>8</sup> , 1440x900 <sup>8</sup> ,<br>1600x900 <sup>8</sup> , 1600x1200 <sup>8</sup> , 1680x1050 <sup>8</sup> , 1920x1080 <sup>6,8</sup> ,<br>1920x1200 <sup>8</sup> , 3840x2160P <sup>2,3,5,6,8</sup> , 4096x2160 <sup>2,3,5,6,8</sup><br>1 = @ 23.98 Hz, 2 = @ 24 Hz, 3 = @ 25 Hz, 4 = @ 29.97 Hz,<br>5 = @ 30 Hz, 6 = @ 50 Hz, 7 = @ 59.94 Hz, 8 = @ 60 Hz |
| Audio Format                         | <ul> <li>HDMI: Support all known HDMI audio formats including<br/>PCM, Dolby Digital, Dolby Digital Plus, Dolby TrueHD,<br/>Dolby Atmos, DTS-HD Master Audio and DTS:X;</li> <li>Phoenix Audio Out: PCM 2.0;</li> </ul>                                                                                                    |
| Control                              |                                                                                                    |
| Control Methods                      | IR, Front panel, RS232, LAN (Telnet API & Web UI)                                                                                                    |
| General                              |                                                                                                    |
| Operating Temperature & RH           | 32°F ~ 113°F (0°C ~ 45°C), 10% ~ 90% (non-condensing)                                                                                                    |
| Storage Temperature & RH             | -4°F ~ 140°F (-20°C ~ 70°C), 10% ~ 90% (non-condensing)                                                                                                    |
| ESD Protection                       | Human-body model:<br>±8kV (air-gap discharge)<br>±4kV (contact discharge)                                                                                                    |
| Power Supply                         | AC 100~240V 50/60Hz                                                                                                    |
| Power Consumption                    | 1018p: 80W<br>4K: 100W                                                                                                    |
| Dimensions (W $\times$ H $\times$ D) | 482.6mm x 323.5mm x 43.5mm (With mounting brackets)/<br>440mm x 323.5mm x 43.5mm (Without mounting brackets)                                                                                                    |
| Weight                               | 3.98kg                                                                                                    |
| Rack Space Required                  | 10                                                                                                    |
| Certification                        | CE, FCC                                                                                                    |

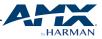

## **4. PANEL OVERVIEW**

### 4.1 Front Panel

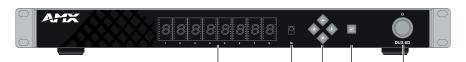

|      |                               | 1             | 2         | 3       | 4                               | 5                |
|------|-------------------------------|---------------|-----------|---------|---------------------------------|------------------|
| Item | Name                          | Description   |           |         |                                 |                  |
| 1    | Output Channel Indicator      | Indicates inp | ut for ou | tput p  | ort 1-8.                        |                  |
| 2    | IR                            | Receives sigr | als fron  | ו IR Re | emote.                          |                  |
| 3    | Selection Buttons (White LED) |               | ht: selec | ts outj | annels.<br>out chan<br>t channe |                  |
| 4    | Enter Button (White LED)      | Press to imp  | ement tl  | ne inpu | ut and ou                       | Itput selection. |
| 5    | Power Switch                  | Turns on/off  | he Matr   | ix.     |                                 |                  |

### 4.2 Rear Panel

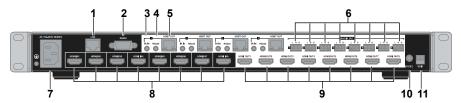

| ltem | Name          | Description                                                                         |
|------|---------------|-------------------------------------------------------------------------------------|
| 1    | LAN           | Uses RJ45 port. Connects to a control system for Web UI and Telnet control.         |
| 2    | RS232         | Uses DB9 port. Connects to a control system for RS232 pass-through.                 |
| 3    | IR IN 1-4     | Connects the Broadband IR Receiver Cable provided.                                  |
| 4    | RS232 1-4     | Uses a 3.5 mm jack socket. Connects the earphone cable provided.                    |
| 5    | HDBT OUT 1-4  | Uses RJ45 port. Connects to a receiver via a CatX cable.                            |
| 6    | AUDIO OUT 1-8 | Audio de-embedded output. Uses Phoenix female conntors for L/R analog audio output. |
| 7    | AC            | Connects the power cord provided. Accepts AC power of 100~240V 50/60Hz.             |
| 8    | HDMI IN 1-8   | Connects to HDMI sources.                                                           |
| 9    | HDMI OUT 1-8  | Connects to HDMI display devices.                                                   |
| 10   | IR EXT.       | IR extension port. Connects the IR Receiver Cable provided.                         |
| 11   | EDID          | Uses DIP Switch for EDID management.                                                |

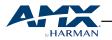

# **5. INSTALLATION AND WIRING**

### 5.1 Installation

**CAUTION:** Before installation, please ensure the Matrix is disconnected from the power source.

DUX-8D occupies 1U space and can be placed on a solid and stable surface or installed on a standard equipment rack.

To install the Matrix on an equipment rack:

- 1. Discharge any static electricity from your body by touching a grounded metal object.
- 2. Position and install the mounting brackets using the mounting screws provided.

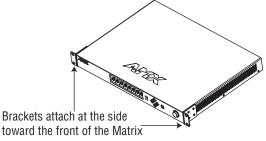

- 3. Install the Matrix in the mounting rack by using the mounting screws to affix the Matrix to the rack.
- 4. Connect any applicable wires to the device. (For detailed information of wiring, please refer to 5.3 Wiring.)

**CAUTION:** DO NOT place other units directly on top of the Matrix when it is rack mounted, as this will place excessive strain on the mounting brackets.

**CAUTION:** When adopting rackmouting, distribute the units evenly. Otherwise, hazardous conditions may be caused by an uneven weight distribution.

**CAUTION:** Reliable earthing of rack-mounted equipment should be maintained.

### 5.2 Ventilation

ALWAYS ensure the Matrix is adequately ventilated. Do not block any ventilation openings. Sufficient airflow must be achieved (by convention or force-air cooling) to satisfy the ventilation requirements of all the equipment installed within the rack.

**NOTE:** The maximum operating temperature of the Matrix is 45°C (113°F).

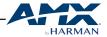

**NOTE:** The Matrix shall not be installed in enclosed spaces. It is recommended that you leave 1U space above the Matrix when you install it in a rack.

### 5.3 Wiring

**NOTE:** Please use cables provided by the manufacturer and high-quality cables recommended by the manufacturer.

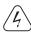

**WARNING:** Please ensure all the units are DISCONNECTED from power before setting up. Otherwise, circuitry damage or physical injury may be caused.

To complete wiring of the Matrix (Please see "System Wiring" on Page 10) :

- Connect HDMI IN: Connect HDMI IN 1-8 of the Matrix to 4K or HD source devices (e.g. laptop, Blu-Ray player, game console, satellite/cable TV, music streaming device, etc.).
- 2. Connect HDMI OUT: Connect HDMI OUT 1-8 of the Matrix to HDMI IN of 4K or HD displays or scalers (e.g. DUX-SCL).
- 3. Connect HDBT OUT (for long-distance signal transmission): Connect HDBT OUT 1-4 of the Matrix to Receivers (e.g. DUX-RX or DUX-SRX).
- 4. Connect AUDIO OUT: Connect AUDIO OUT 1-8 of the Matrix to audio devices (e.g. audio amplifier).
- 5. Connect for additional control options:

a) IR control: The IR Remote provided is for controlling the Matrix through infrared signal. If IR extension is required, connect the IR Receiver Cable provided to the IR EXT port of the Matrix and position the receiver eye in a place accessible to the Matrix Remote.

b) LAN control (through Web UI or Telnet): Connect the Matrix to the same network as the control laptop or control system (e.g. NX-2200) via its LAN port.c) RS232 control: Connect a control laptop or control system (e.g. NX-2200) to RS232 port of the Matrix.

 Power on: Connect the AC power cord provided and switch on the power button. The Matrix is ready for operation when the front panel LEDs shows the model name.

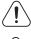

 $\ensuremath{\textbf{NOTE:}}\xspace$  ALWAYS power off the Matrix before plugging or unplugging any cables.

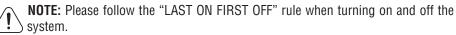

Now you can switch between sources and displays by using the Matrix through either IR Remote, front panel, RS232 or LAN. For detailed control instructions, please refer to Chapter 6 "CONTROL OF THE MATRIX".

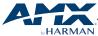

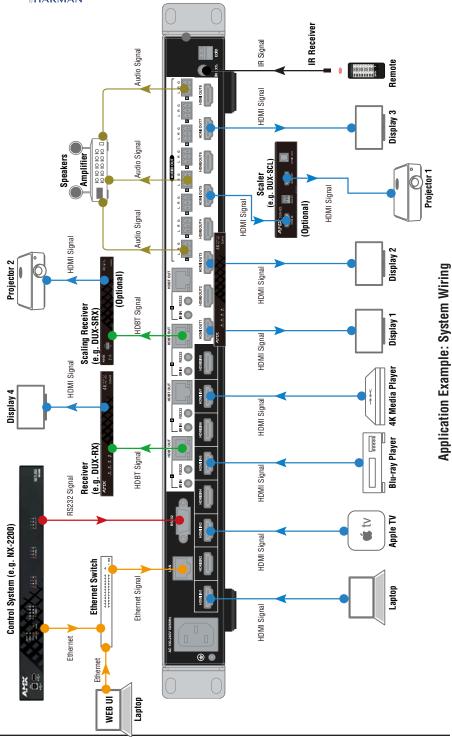

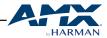

# 6. CONTROL OF THE MATRIX

DUX-8D HDMI Matrix is designed with ease of connection and control in mind. When the Matrix is connected and powered on, you can choose the optimal way to control the unit at your convenience, either through Front Panel, IR Remote (IR Receiver can be connected when the Matrix is less accessible), LAN (for Web UI or Telnet) or RS232.

The following chapters will explain the basic instructions of the above control methods.

### 6.1 Front Panel Control

Basic switch of input sources to output displays can be achieved by using front panel controls.

Power on the Matrix and wait till the front panel LED shows the model name. Then the Matrix is ready for operation. Now you can select input source for each output.

To select input source for output display:

1. Press the Left (  $\triangleleft$ ) or Right (  $\triangleright$  ) button to select output channel. The LED blinks to show the selected output channel.

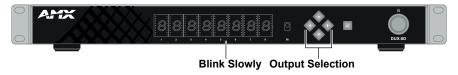

2. Press the Up ( $\bigtriangleup$ ) or Down ( $\bigtriangledown$ ) button to select input channel. If the LED shows "--", the output is closed.

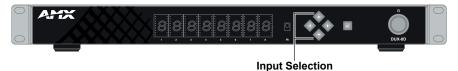

3. Press the Enter ( ✓ ) button to confirm the selection. When the selection takes effect the LED stops blinking.

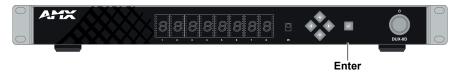

**TIP:** Long press the Enter ( </ ) button, the LED will display "V 12", which is the module version of the LED screen.

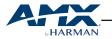

### 6.2 IR Control

DUX-8D HDMI Matrix can be controlled by the IR Remote provided. Point the Remote directly to the Matrix, now you can select input source for each output display.

If IR extension is required, connect the IR Receiver to the IR EXT port at the rear panel of the Matrix and ensure the receiver eye is accessible to the Remote.

Please note the IR receiving window on the front panel will remain active when IR Receiver is connected to the Matrix.

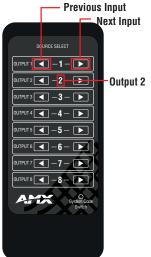

To select input source for output display:

- 1. Select the target output display from the MATRIX column (1-8).
- 2. Point the Remote to the "IR" on the Matrix' front panel or the IR Receiver connected to the "IR EXT." on the rear panel.
- 3. Press the Previous ( ) or Next ( ) button to select the desired input source.

#### System Code Switch

The IR Remote provided with the Matrix is shipped in "**00**" IR system code. In the event the Remote's IR signal interferes with other IR devices, e.g. TV, DVD player, the Remote can be switched to "**4E**" code by pressing the System Code Switch on the Remote panel. At the same time, you may redefine the IR system code of the Matrix using the API command (please refer to Index 16 & 17 API command in "Appendix 1: API Command").

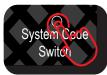

Short press to change the System Code of the IR Remote.

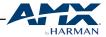

### 6.3 LAN Control (via Web UI)

When connected to a LAN, DUX-8D can be controlled through Telnet or a Web UI specifically designed. For advanced users who opt to control via Telnet. API command set for Telnet control is available in "Appendix 1: API Command". For users prefer intuitive control, the Web UI will be the option.

The Web UI designed for the Matrix allows basic controls and advanced settings of the device. The Web UI can be accessed through a modern browser, e.g. Chrome, Safari, Firefox, Opera, IE10+, etc.

DUX-8D comes with a default IP address of **192.168.10.254**. Subnet mask is **255.255.0.0**.

Default login password for Web UI is "admin".

To get access to Web UI:

- 1. Connect the LAN port of the Matrix to your PC using a straight UTP cable.
- 2. Set your PC to the same network segment as the Matrix, e.g. 192.168.10.xxx.
- 3. Enter the Matrix's IP address **192.168.10.254** in your browser and press enter. The following window will pop up.

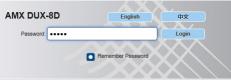

- 4. Choose the language you wish to use: English or Chinese.
- 5. Enter password (default password: **admin**) and click Login to enter the main screen of Web UI.

| ngliah 🕂 🕂       | 2        |          |          |          |              | í í      | Matrix Con | trol     | Admin Settin |
|------------------|----------|----------|----------|----------|--------------|----------|------------|----------|--------------|
| witch            |          |          |          |          |              | _        |            | _        |              |
| Inputs'Outputs   | Output 1 | Output 2 | Output 3 | Output 4 | Output 5     | Output 6 | Output 7   | Output 8 | All          |
| Input 1          | 0        |          |          |          |              |          |            |          |              |
| Input 2          |          | 0        |          |          |              |          |            |          |              |
| Input 3          |          |          | •        |          |              |          |            |          |              |
| Input 4          |          |          |          |          |              |          |            |          |              |
| Input 5          |          |          |          |          | 0            |          |            |          |              |
| Input 6          |          |          |          |          |              |          |            |          |              |
| Input 7          |          |          |          |          |              |          |            |          |              |
| Input 8          |          |          |          |          |              |          |            |          |              |
| None             |          |          |          |          |              |          |            |          |              |
| esets Prese Save | Load     | Save     | Preset 2 |          | - Pr<br>Save | eset 3   |            | Prese    | Load         |
| Prese            | Load     | Save     | Preset 6 |          | Pr           | eset 7   |            | Prese    | Load         |

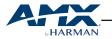

The Web Ui main screen is comprised by Matrix Control and Admin Setting pages.

The Matrix Control is used for basic setting of the Matrix: input and output Switch and Presets save and load.

The Admin Setting is designed for advanced controls, e.g. CEC Setting, EDID Setting, HDCP Support, Port Naming, Preset Name, etc.

#### 6.3.1 MATRIX CONTROL

The Matrix Control page is used to perform the following functions:

- Switch
- Preset

#### 1) SWITCH

The Switch section manages distribution of input source to output displays. Click the switch button ( <a>O</a> turns to <a>O</a> ) to select the input source for the output display.

- All: one input is routed to all outputs.
- None: None input is routed to the output (or the output is turned off).

| plish 中3               |          |          |          |          |            | _        | Matrix Con |                | Admin Set |
|------------------------|----------|----------|----------|----------|------------|----------|------------|----------------|-----------|
| Itch                   | Output 1 | Output 2 | Output 3 | Output 4 | Output 5   | Output 6 | Output 7   | Output 8       | All       |
| Input 1                |          |          |          |          |            |          |            |                |           |
| Input 2                |          |          |          |          |            |          |            |                |           |
| Input 3                | 0        |          | 0        |          |            |          |            |                |           |
| Input 4                |          |          |          |          |            |          |            |                |           |
| Input 5                |          |          |          |          |            |          |            |                |           |
| Input 6                |          |          |          |          |            |          |            |                |           |
| Input 7                |          |          |          |          |            |          |            |                |           |
| Input 8                |          |          |          |          |            |          |            |                |           |
| None                   |          |          |          |          |            |          |            |                |           |
| rsets<br>Prese<br>Save | Load     | Save     | Preset 2 |          | Pr<br>Save | eset 3   |            | Preset<br>Save | Load      |
| Prese                  | Load     | Save     | Preset 6 |          | Pr         | eset 7   |            | Preset         | Load      |

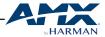

#### 2) Preset

The Presets section saves or loads the input/output switch settings to or from the Matrix.

- Save: Input/output settings in the Switch section are saved.
- **Load:** Preset already saved is loaded.

To save a Switch to Preset 1:

1. Complete the input and output setting in the Switch section.

| Inputs\Outputs | Output 1 | Output 2 | Output 3 | Output 4 | Output 5 | Output 6 | Output 7 | Output 8 | All |
|----------------|----------|----------|----------|----------|----------|----------|----------|----------|-----|
| Input 1        |          |          |          |          |          |          |          |          |     |
| Input 2        |          |          |          |          |          |          |          |          |     |
| Input 3        |          |          |          |          |          |          |          |          |     |
| Input 4        |          |          |          |          |          |          |          |          |     |
| Input 5        |          |          |          |          |          |          |          |          |     |
| Input 6        |          |          |          |          |          |          |          |          |     |
| Input 7        |          |          |          |          |          |          |          |          |     |
| Input 8        |          |          |          |          |          |          |          |          |     |
| None           | 0        |          |          |          |          |          |          |          |     |

2. Click "Save" in "Preset 1".

| et 1 |   |
|------|---|
| Load | l |
|      |   |

3. The following window pops up in the upper right corner to show the preset is successfully saved.

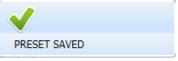

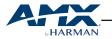

#### 6.3.2 Admin Setting

The Admin Setting page is used for advanced control of the following functions:

- CEC Setting
- EDID Setting
- HDCP Support
- Port Naming
- Preset Name
- Network
- Change Password
- Update Web UI
- LÓG
- Custom Web UI LOGO
- Reset All Setting to Default
- Firmware

#### To enter the Admin Setting page:

- 1. Click "Admin Setting" tag on the upper right corner of the page;
- 2. Enter the password (default password: **123456**).
- 3. You will be navigated to the main page of Admin Setting.

| <b>中文</b>                                                                                                    | HARMAN<br>Matrix Control Admin Setting                                                                                                    |
|----------------------------------------------------------------------------------------------------|----------------------------------------------------------------------------------------------------|
| p                                                                                                    | EDID Setting                                                                                                    |
| at HDMI 1                                                                                                    |                                                                                                    |
| Control Display On Display Off                                                                                                | Enter                                                                                                    |
| iontrol 3 ON                                                                                                    |                                                                                                    |
| ·                                                                                                    |                                                                                                    |
| ort                                                                                                    |                                                                                                    |
| Input 1 Input 2 OFF ON OFF                                                                                                    | Input 3 Input 4 OFF ON OFF                                                                                                    |
| Input 5 Input 6                                                                                                    |                                                                                                    |
| ON OFF ON OFF                                                                                                    | Input 7 Input 8 OFF ON OFF                                                                                                    |
|                                                                                                    |                                                                                                    |
| Input 1 Input 1                                                                                                    | Output 1 Output 1                                                                                                    |
| Input 2 Input 2                                                                                                    | Output 2 Output 2                                                                                                    |
| Input 3 Input 3                                                                                                    | Output 3 Output 3                                                                                                    |
| Input 4 Input 4                                                                                                    | Output 4 Output 4                                                                                                    |
| Input 5 Input 5                                                                                                    | Output 5 Output 5                                                                                                    |
| Input 6 Input 6                                                                                                    | Output 6 Output 6                                                                                                    |
| Input 7 Input 7                                                                                                    | Output 7 Output 7                                                                                                    |
| Input 8 Input 8                                                                                                    | Output 8 Output 8                                                                                                    |
| of name is limited to 15 characters (only letters, numbers or space, can't                                                    | included punctuation) each. Save Reset                                                                                                    |
|                                                                                                    |                                                                                                    |
| Preset 1 Preset 2                                                                                                    | Preset 3 Preset 4                                                                                                    |
| Preset 1 Preset 2                                                                                                    | Preset 3 Preset 4                                                                                                    |
| Reset Save Reset                                                                                                    | Save Reset Save Reset                                                                                                    |
| Preset 5 Preset 6                                                                                                    | Preset 7 Preset 8                                                                                                    |
| Reset Save Reset                                                                                                    | Save Reset Save Reset                                                                                                    |
| Reset Save Reset                                                                                                    | Save Reset Save Reset                                                                                                    |
| of name is limited to 15 characters (only letters, numbers or space, can't                                                    | included punctuation) each.                                                                                                    |
|                                                                                                    |                                                                                                    |
| P                                                                                                    | Static IP<br>IP Address: 192 . 168 . 10 . 254                                                                                                    |
| ic .                                                                                                    | Subnet Mesk: 255 . 255 . 0 . 0                                                                                                    |
|                                                                                                    | Default Gateway: 192 : 168 . 1 . 1                                                                                                    |
| Module will automatically reboot after changing Network setting.                                                              | Apply                                                                                                    |
| ord                                                                                                    |                                                                                                    |
| ord                                                                                                    | Admin Setting Password                                                                                                    |
| Old Password                                                                                                    | Old Password                                                                                                    |
| New Password                                                                                                    | New Password                                                                                                    |
| m New Password                                                                                                    | Confirm New Password                                                                                                    |
| Save                                                                                                    | Save                                                                                                    |
|                                                                                                    |                                                                                                    |
| must be 4 to 16 characters in length (alphanumeric only).                                                                     |                                                                                                    |
| Л                                                                                                    | Log                                                                                                    |
|                                                                                                    | Brows<br>Titeda                                                                                                    |
| Will update and reboot automatically. Please wait about 3 minutes, then refresh                                               | Update                                                                                                    |
| JI<br>e vill update and reboot automatically. Please wai about 3 minutes, then refresh                                        | Update                                                                                                    |
| )]<br>e ell opdate and rebort automatically. Passa wait about 3 minutes, then minutes a<br>en of the matter when opdating.    | Updae<br>nd bgin agan.                                                                                                    |
| UI<br>I lightes and reloot indomatically. Press well about 3 minutes, then refers have or the matrix when patients<br>UI LOOD | Update Update If Hole Revise! All Setting to Default Browse                                                                                                    |
| ule will update and reboot automatically. Please wet about 3 minutes, then refresh a<br>wor of the matrix when updating.      | Updax Updax Ind topin agen Reset All Setting to Default Browne Reset All Setting to Default Reset Reset Defaults_                                                                                                    |
| //<br>will update and reboot automatically. Please wait about 3 minutes, then release a<br>or 0 the matrix when updating.     | Update Update Up |
| ni updale and rebot automatically. Please wait about 3 minutes. Pen referab a<br>of the maticularu updating.                  | Update Update Up |
| ni updale and rebort automatically. Please wait about 3 minutes. Pen referab a<br>of the matics alon updalog.                 | Update Update Up |

١N

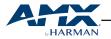

#### 1) CEC Setting

CEC Setting allows you to control CEC-enabled devices connected to the Matrix through HDMI, without the need of touching the device.

| Output HDMI 1            | ×                      |  |
|--------------------------|------------------------|--|
| CEC Control              | Display On Display Off |  |
| Auto Control<br>(Minute) | 2 🗘 ON                 |  |

- **Output:** click the drop-down menu to select the output you wish to set up.
- **Display On:** click to power on the display connected to the output selected.
- **Display Off:** click to power off the display connected to the output selected.
- Auto Control (Minute): click the up/down arrow to set the time for the display to power off automatically when no signal is present. For example, if the time is set to 2 minutes, the output display will power off automatically when there's no signal at the display for 2 minutes.
- **ON/OFF:** click to enable or disable the CEC Auto Control.

# NOTE:

- 1) CEC Setting is valid only when the display connected is CEC-enabled.
- 2) Time range for Auto Control is 0-30 minutes.

#### 2) EDID Setting

EDID Setting allows you to access and configure EDID setting of each input port.

To configure the EDID setting of any input port through Web UI, please ensure the EDID DIP switch at rear panel of the Matrix is set at "**000**" (or up position). For more information, please refer to EDID MANAGEMENT on Page 30.

|                         | Output HDMI 1 V           | Read                    |                           |
|-------------------------|---------------------------|-------------------------|---------------------------|
|                         |                           | Neau                    |                           |
| HDMI Input 1            |                           | HDMI Input 2            |                           |
| Copy From HDMI Output 1 | <ul> <li>Apply</li> </ul> | Copy From HDMI Output 1 | <ul> <li>Apply</li> </ul> |
| HDMI Input 3            |                           | HDMI Input 4            |                           |
| Copy From HDMI Output 1 | Apply                     | Copy From HDMI Output 1 | Apply                     |
| HDMI Input 5            |                           | HDMI Input 6            |                           |
| Copy From HDMI Output 1 | ~ Apply                   | Copy From HDMI Output 1 | ~ Apply                   |
| HDMI Input 7            |                           | HDMI Input 8            |                           |
| Copy From HDMI Output 1 | - Apply                   | Copy From HDMI Output 1 | - Apply                   |

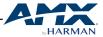

To set up the EDID setting for HDMI input channel:

1. Select the desired the HDMI output and click to "Read" its EDID setting.

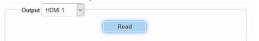

2. Click to save the EDID information read.

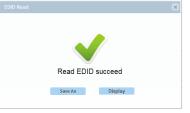

3. Go to the target HDMI Input and select the settings from its drop-down menu, then click to "Apply".

| HDMI Input 1<br>Copy From HDMI Output 1 | ~ | Apply | HDMI Input 2<br>Copy From HDMI Output 1                         |
|-----------------------------------------|---|-------|-----------------------------------------------------------------|
| HDMI Input 3<br>Copy From HDMI Output 1 | ~ | Apply | HDMI Input 4<br>Copy From HDMI Output 1 Copy From HDMI Output 1 |
| HDMI Input 5<br>Copy From HDMI Output 1 | ~ | Apply | HDMI Input 6<br>Copy From HDMI Output 1 v Apply                 |
| HDMI Input 7<br>Copy From HDMI Output 1 | ~ | Αρρίγ | HDMI Input 8<br>Copy From HDMI Output 1 Apphy                   |

#### 3) HDCP Support

HDCP Support allows you to enable or disable HDCP compatibility of each input. By default, HDCP Support is switched ON at each input and content protected by HDCP standard will be received.

| HDCP Support |         |         |         |
|--------------|---------|---------|---------|
| Input 1      | Input 2 | Input 3 | Input 4 |
| ON OFF       | ON OFF  | ON OFF  | ON OFF  |
| Input 5      | Input 6 | Input 7 | Input 8 |
| ON OFF       | ON OFF  | ON OFF  | ON OFF  |

- **ON:** click to switch on the HDCP Support for the desired input.
- **OFF:** click to switch off the HDCP Support for the desired input.

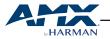

#### 4) Port Naming

Port Naming allows you to redefine inputs and outputs to names easy to remember.

| Input 1                             | Input 1                      | Output 1                                                 | Output 1 |       |
|-------------------------------------|------------------------------|----------------------------------------------------------|----------|-------|
| Input 2                             | Input 2                      | Output 2                                                 | Output 2 |       |
| Input 3                             | Input 3                      | Output 3                                                 | Output 3 |       |
| Input 4                             | Input 4                      | Output 4                                                 | Output 4 |       |
| Input 5                             | Input 5                      | Output 5                                                 | Output 5 |       |
| Input 6                             | Input 6                      | Output 6                                                 | Output 6 |       |
| Input 7                             | Input 7                      | Output 7                                                 | Output 7 |       |
| Input 8                             | Input 8                      | Output 8                                                 | Output 8 |       |
| Note: The length of name is limited | to 15 characters (only lette | ers, numbers or space, can't included punctuation) each. | Save     | Reset |

- Save: click to save and apply all the changes.
- **Reset:** click to reset all the changes.

NOTE: The length of each port name shall not exceed 15 characters and can include letters, numbers, space and Chinese characters.

#### 5) Preset Name

Preset Name allows you to change a preset name to one that is easy to identify or remember, and to apply or reset any preset selected.

| PIE  | eset 1 |      | Preset 2 | P    | reset 3 |      | Preset 4 |
|------|--------|------|----------|------|---------|------|----------|
| Save | Reset  | Save | Reset    | Save | Reset   | Save | Reset    |
|      |        |      |          |      |         |      |          |
| Pre  | eset 5 | F    | Preset 6 | P    | reset 7 | F    | Preset 8 |

- Save: click to save the preset name change.
- **Reset:** click to reset the preset changes.

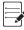

NOTE: The length of each preset name shall not exceed 15 characters and can include letters, numbers, space and Chinese characters.

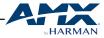

#### 6) Network

Network is used to toggle between the dynamic and static IP addressing. The default IP address of the Matrix is **192.168.10.254**.

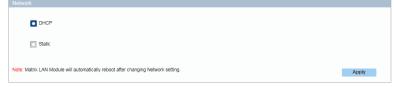

- **DHCP:** when enabled, the IP address of the Matrix is assigned automatically by the DHCP server connected.
- Static: when the Matrix fails to obtain or detect an IP address from the network it's connected, select "Static" to set up the IP address manually. By default, the IP address of the Matrix is **192.168.10.254**.

| Network                                                                           |                                                                                                    |
|-----------------------------------------------------------------------------------|----------------------------------------------------------------------------------------------------|
| DHCP                                                                              | Static IP<br>IP Address: 192 . 168 . 10 . 254                                                                                                    |
| Static                                                                            | Subnet Mask:         255         .         0         .         0           Default Gateway:         192         .         168         .         10         .         1 |
| Note: Matrix LAN Module will automatically reboot after changing Network setting. | Apply                                                                                                    |

• **Apply:** click to enable the network setting.

# NOTE:

1) When "Static" is selected, please ensure your PC is in the same network segment as the Matrix, i.e. the IP address of your PC should be set as 192.168.10.xxx.

2) Please wait for 2-3 minutes for the Matrix's LAN module to reboot and reconnect after the network setting is changed.

#### 7) Change Password

Change Password is where the Login password and/or Admin Setting Password to be changed. Default Login password is **admin**. Default Admin Setting password is **123456**.

| Change Password                                    |                         |      |
|----------------------------------------------------|-------------------------|------|
| Login Password                                     | Admin Setting Password  |      |
| Old Password                                       | Old Password            |      |
| New Password                                       | New Password            |      |
| Confirm New Password                               | Confirm New Password    |      |
|                                                    | Save                    | Save |
| Note: Password must be 4 to 16 characters in lengt | th (alphanumeric only). |      |

• Save: click to save the changes made.

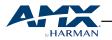

**NOTE:** The new password must contain 4 to 16 characters (alphanumeric only).

**TIP:** If you have forgotten any of the passwords, use API command (Command 21 in "Appendix 1: API COMMAND") to reset the Matrix to factory default settings.

#### 8) Update Web UI

Update Web UI section is used to update your Web UI to the latest version. For latest version Web UI, please contact the product manufacturer or your local dealer.

| Update Web UI                                                                                                    |                                           |
|----------------------------------------------------------------------------------------------------|-------------------------------------------|
|                                                                                                    | Browse                                    |
|                                                                                                    | Update                                    |
| Note: LAN Module will update and reboot automatically. Please wait about<br>Do not power off the matrix when updating. | 3 minutes, then refresh and log in again. |
|                                                                                                    |                                           |

#### To update Web UI:

- 1. Click to "Browse" for the bin file.
- 2. Click the "Update" button to start the Web UI upgrading.
- 3. The following window will pop up to indicate the upgrading is successful.

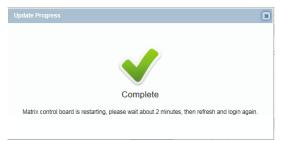

# NOTE:

1) The Matrix's LAN module will update and reboot automatically when Web UI update is completed. Please wait for about 2-3 minutes, then refresh and log in again.

2) Please do not power off the Matrix during the process.

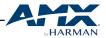

#### 9) Log

In the Log section, you can select to "SHOW" or "HIDE" the Wed UI setting change records. When "SHOW" is selected, the log section will be displayed on the page.

| Log |      |
|-----|------|
|     | Show |
|     | Hide |
|     |      |

#### 10) Custom Web UI Logo

Custom Web UI Logo allows you to create your own logo for the Web UI you are using.

|                                                                                    | Browse |
|------------------------------------------------------------------------------------|--------|
|                                                                                    |        |
|                                                                                    | Apply  |
|                                                                                    |        |
|                                                                                    | Clear  |
| Note: You must upload an image in PNG format with a resolution is less than 512x62 |        |
| pixels.                                                                            |        |
|                                                                                    |        |

#### To create customized Web UI Logo:

1. Click to "Browse" for the new logo file.

| Custom Web UI LOGO                                                                         |        |
|--------------------------------------------------------------------------------------------|--------|
|                                                                                            | Browse |
|                                                                                            | Apply  |
| Note: You must upload an image in PNG format with a resolution is less than 512x62         | Clear  |
| Note: You must upload an image in PNG format with a resolution is less than 512x62 pixels. |        |

2. Click to "Apply", the following window may appear. Click "Here" to reconnect the system.

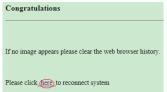

3. When completed the new logo will appear on the upper left corner of the screen.

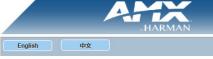

**NOTE:** The new logo used should be in PNG format and less than 512\*62 pixels.

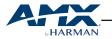

#### 11) Reset All Settings to Default

Reset All Setting to Default is the section where a setting can be saved to or loaded from a local PC and restore all the settings of the Matrix to factory default.

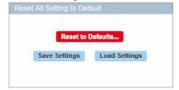

- Save Settings: click to save current settings as a setting file to be saved in PC.
- Load Settings: click to load a setting file (excluding network and password settings) from PC to the Matrix.

To reset the Matrix to dafault settings:

1. Click "Reset to Defaults" highlighted in RED.

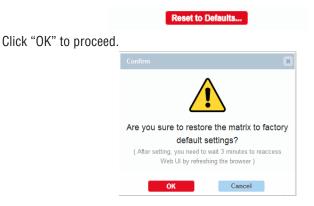

 NOTE: When the reset is successful, all the Matrix settings will be restored to factory default and the Matrix will reboot automatically. Please wait for about 3 minutes until the reboot is done.

#### 12) Firmware

Firmware section is for you to obtain information of the current firmware in use.

 Web UI
 V1.04

 MCU
 V1.1

2.

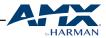

### 6.4 RS232 Control

Advanced users may also choose to control the Matrix through RS232 serial communication. A USB-UART cable is provided to connect a control PC or control system (e.g. NX-2200) to the Matrix. API command for RS232 control is available in "Appendix 1: API COMMAND". A professional RS232 serial interface software (e.g. Serial Assist) may be needed as well.

Before executing the API command through RS232 serial connection, please ensure the RS232 interface of the Matrix and the control PC are configured correctly.

| Parameters   | Value    |
|--------------|----------|
| Baud Rate    | 9600 bps |
| Data bits    | 8 bits   |
| Parity       | None     |
| Stop bits    | 1 bit    |
| Flow control | None     |

#### **Command String Response Examples**

| Command | Response | Explanation of Response                                                    |
|---------|----------|----------------------------------------------------------------------------|
| CI305T  | CI305T   | The command was successfully executed.                                     |
| CI3T    | CI3?     | The command was not executed because the output number was not included.   |
| CI309T  | CI309X   | The command was not executed because the system does not have an Output 9. |

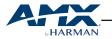

# 7. IR PASS-THROUGH

DUX-8D's four IR IN ports can be connected directly with Broadband IR Receivers or a control system like NX-2200 for IR pass-through.

To set up for IR pass-through (please refer to the set-up chart next page):

- 1. Connect IR IN: Connect Braodband IR Receivers or a control system (e.g. NX-2200) to IR IN 1-4 of the Matrix.
- 2. Connect HDBT OUT to Receivers: Connect HDBT OUT 1-4 of the Matrix to Receivers (e.g. DUX-RX).
- 3. Connect Displays to Receivers: Connect a Display to each Receiver via HDMI.
- 4. Connect IR Emitters to Receivers.
- 5. When all set, the Displays can be controlled via IR pass-through function.

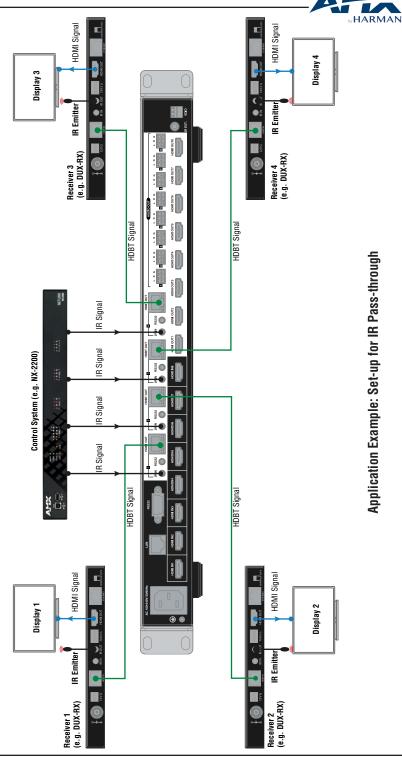

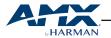

## 8. RS232 PASS-THROUGH

DUX-8D installs four RS232 ports in the HDBT OUT section which can be used for RS232 bi-directional pass-through.

To set up for IR pass-through (please refer to the set-up chart next page):

- 1. Connect RS232: Connect a control system (e.g. NX-2200) to RS232 1-4 of the Matrix.
- 2. Connect HDBT OUT to Receivers: Connect HDBT OUT 1-4 of the Matrix to Receivers (e.g. DUX-RX).
- 3. Connect Displays to Receivers: Connect a Display to each Receiver via RS232.
- 4. When all set, RS232 signal can be passed through the Matrix bi-directionally.

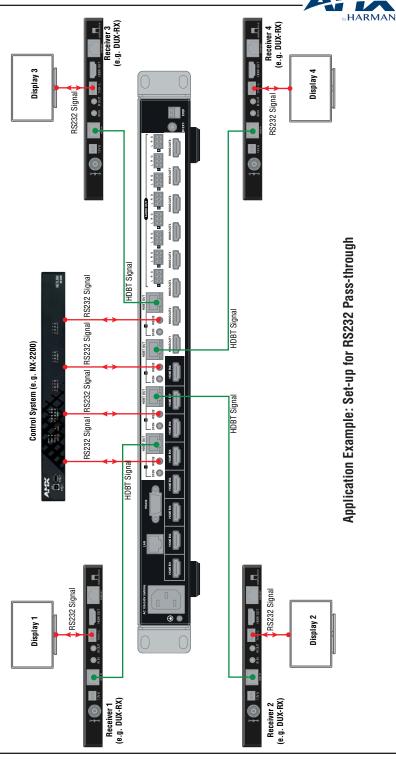

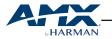

# 9. EDID MANAGEMENT

EDID (Extended Display Identification Data) is a data structure provided by a digital display to describe its capabilities to a video source. DUX-8D HDMI Matrix features an EDID management that can be used when the EDID setting's does not meet the installation requirements.

By default, the EDID DIP switch is set in **Smart EDID** position, i.e. all the three switches are set to 1 or down position).

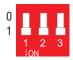

Should any device communication or compatibility issues be encountered during installation, please refer to the table below and set up the DIP switches manually.

|   | DIP |   | Function                                                   |
|---|-----|---|------------------------------------------------------------|
| 0 | 0   | 0 | EDID controlled by Front Panel, Web UI and API             |
| 0 | 0   | 1 | 4K@60Hz 2.0ch audio With HDR (Smart EDID OFF)              |
| 0 | 1   | 0 | 4K@30Hz 7.1ch audio With HDR (Smart EDID OFF)              |
| 0 | 1   | 1 | 4K@30Hz 5.1ch audio With HDR (Smart EDID OFF)              |
| 1 | 0   | 0 | 4K@30Hz 2.0ch audio With HDR (Smart EDID OFF)              |
| 1 | 0   | 1 | 4K@30Hz/8bit only 2.0ch audio Without HDR (Smart EDID OFF) |
| 1 | 1   | 0 | 1080P@60Hz 2.0ch audio (Smart EDID OFF)                    |
| 1 | 1   | 1 | Smart EDID ON (Default)                                    |

#### **Copy EDID Settings Using Front Panel Controls**

Using the front panel controls, you can copy HDMI Output EDID settings to the desired HDMI Input. For instance, to copy HDMI Output 1's EDID settings to HDMI Input 2:

- 1. Toggle the EDID DIP switch to 000.
- 2. Press the selection buttons on the front panel to select Input 2 for Output1, then the LED blinks.
- 3. Long press the Enter ( ✓ ) button for 5 seconds. When the LED indicates "CPY OK", the EDID copying is successful. Otherwise, the "CPY FAIL" will be displayed.

# NOTE:

1) If a HDMI Output and its mirrored HDBT Output are connected to displays at the same time, the Matrix will only copy EDID of the display connected to HDBT Output.

2) If the EDID copying failed through Web UI or front panel operation, the Input's EDID will be replaced by [4k@30Hz/8bit only without 4:2:0 2.0ch audio without HDR].

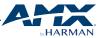

### **APPENDIX 1: API COMMAND**

| IDX | Function               | Command                                                | Example                                                              | Action                                                                        |
|-----|------------------------|--------------------------------------------------------|----------------------------------------------------------------------|-------------------------------------------------------------------------------|
|     |                        |                                                        | Command:<br>CL01208T<br>Return:<br>CL01208T                          | Switches Input 2 to<br>Output 8 on Level 0                                    |
|     |                        |                                                        | Command:<br>CL0I202 4 8T<br>Return:<br>CL0I202 4 8T                  | Switches input 2 to<br>Outputs 2, 4, 8 on<br>Level 0                          |
|     |                        |                                                        | Command:<br>CI208T<br>Return:<br>CI208T                              | Switches Input 2<br>to Output 8 on the<br>default level (normally<br>Level 0) |
|     | To execute a<br>switch | <b>CL#I#O#T</b><br>I#: #= {0 ~8 }<br>O#: #= {1~8, ALL} | Command:<br>CL01204:8T<br>Return:<br>CL01204:8T                      | Switches Input 2 to<br>Outputs 4,5,6,7,8 on<br>Level 0                        |
| 1   |                        |                                                        | Command:<br>CL01201:3 5 7:8T<br>Return:<br>CL01201:3 5 7:8T          | Switches Input 2 to<br>Outputs 1,2,3,5,7,8 on<br>Level 0                      |
|     |                        |                                                        | Command:<br>CL0I2OALLT // CL0I2O1:8T<br>Return:<br>CL0I2OALLT        | Switches Input 2 to All<br>Outputs                                            |
|     |                        |                                                        | Command:<br>CIOO8T<br>Return:<br>CIO08T                              | Disconnects output 8<br>(Switches none input<br>to Output 8)                  |
|     |                        | <b>CL#O#I#T</b><br>I#: #={0~8}<br>O#: #={1~8, ALL}     | Command:<br>CO8I2T<br>Return:<br>CO8I2T                              | Switches Input 2 to<br>Output 8 on Level 0                                    |
|     |                        |                                                        | Command:           C02 4 812T           Return:           C02 4 812T | Switches input 2<br>to Output 2,4,8 on<br>Level O                             |

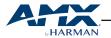

| IDX | Function                  | Command                                              | Example                                                 | Action                                                                        |
|-----|---------------------------|------------------------------------------------------|---------------------------------------------------------|-------------------------------------------------------------------------------|
|     |                           |                                                      | Command:<br>CO8I2T<br>Return:<br>CO8I2T                 | Switches Input 2<br>to Output 8 on the<br>default level (normally<br>Level 0) |
|     |                           |                                                      | Command:<br>CO4:8I2T<br>Return:<br>CO4:8I2T             | Switches Input 2 to<br>Outputs 4,5,6,7,8 on<br>Level 0                        |
| 1   | To execute a<br>switch    | <b>CL#O#I#T</b><br> #: #={0 ~8 }<br>O#: #={1~8, ALL} | Command:<br>C01:3 5 7:812T<br>Return:<br>C01:3 5 7:812T | Switches Input 2 to<br>Outputs 1,2,3,5,7,8 on<br>Level 0                      |
|     | 2 To verify signal status |                                                      | Command:<br>COALLI2T<br>Return:<br>COALLI2T             | Switches Input 2 to All<br>Outputs                                            |
|     |                           |                                                      | Command:<br>CO8IOT<br>Return:<br>CO8IOT                 | Disconnects output 8<br>(Switches none input<br>to Output 8)                  |
|     |                           | SL#0#T                                               | Command:<br>SO4T<br>Return:<br>SO4T(6)                  | Output 4 is connected<br>to input 6 on Level 0                                |
| 2   |                           | 0#: #={1~8}                                          | Command:<br>SOBT<br>Return:<br>SOBT()                   | Output 8 is not<br>connected to an input<br>on Level 0                        |
|     |                           | <b>SL#I#T</b><br> #: #={1~8}                         | Command:<br>SI4T<br>Return:<br>SI4T(126)                | Input 4 is routed to<br>outputs 1,2, and 6 on<br>Level 0                      |
|     |                           |                                                      | Command:<br>SI&T<br>Return:<br>SI&T()                   | input 8 is not routed to<br>an output on Level 0                              |

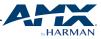

| IDX | Function                                         | Command                                                                                               | Example                                                                                                    | Action                                                                                                |
|-----|--------------------------------------------------|----------------------------------------------------------------------------------------------------|----------------------------------------------------------------------------------------------------|----------------------------------------------------------------------------------------------------|
| 3   | To define a<br>global preset                     | <b>RR#T</b><br>#: 1-8                                                                                 | <b>Command:</b><br>RR1T<br><b>Return:</b><br>RR1T                                                             | Define the current<br>system state as Global<br>Preset 1                                              |
| 4   | To execute a<br>global preset                    | R#T                                                                                                   | Command:<br>R1T<br>Return:<br>S01T( 6 )S02T( 6 )S03T( 6 )S04T(<br>6 )S05T( 6 )S06T( 6 )S07T( 6 )<br>S08T( 6 ) | Executes Global<br>Preset 1                                                                           |
| F   | To execute a                                     | <b>CL#O#SP#T</b><br>O#: #={1~12, ALL};<br>// 1~8 hdmi1-hdmi8<br>outputs;                              | Command:<br>CO3SP1T<br>Return:<br>CO3SP1T                                                                     | Executes the sink<br>connected to output 3<br>power on                                                |
| 5   | sink power by<br>CEC                             | // 9~12 hdbt1-hdbt4<br>outputs<br>SP#: #={0, 1}                                                       | Command:<br>CO3SPOT<br>Return:<br>CO3SPOT                                                                     | Executes the sink<br>connected to output 3<br>power off                                               |
|     | To define a sink                                 | CL#O#SPA#T<br>O#: #={1~12, ALL};<br>//1~8 hdmi1-hdmi8<br>outouts:                                     | Command:<br>CO3SPA1T<br>Return:<br>CO3SPA1T                                                                   | Enable control the<br>sink that connected<br>to output 3 power by<br>CEC automatically on<br>Level 0  |
| 6   | power by CEC<br>automatically                    | //9~12 hdbt1-hdbt4<br>outputs<br>SPA#: #={0, 1}                                                       | Command:<br>CO3SPAOT<br>Return:<br>CO3SPAOT                                                                   | Disable control the<br>sink that connected<br>to output 3 power by<br>CEC automatically on<br>Level 0 |
| 7   | To verify a sink<br>power con-<br>trolled Status | SL#O#SPAT<br>O#: #={1~12};<br>// 1~8 hdmi1-hdmi8<br>outputs;<br>// 9~12 hdbt1-hdbt4<br>SPA#: #={0, 1} | Command:<br>SO3SPAT<br>Return:<br>SO3SPAT(1)                                                                  | Output 3 is able to<br>control power by CEC<br>automatically                                          |
|     |                                                  |                                                                                                    | Command:<br>SO3SPAT<br>Return:<br>SO3SPAT(0)                                                                  | Output 3 is disable to<br>control power by CEC<br>automatically                                       |

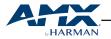

| IDX | Function                                                                             | Command                                                                                                    | Example                                                  | Action                                                                                                    |
|-----|--------------------------------------------------------------------------------------|----------------------------------------------------------------------------------------------------|----------------------------------------------------------|----------------------------------------------------------------------------------------------------|
| 8   | To define a<br>Delay Time to<br>execute a sink<br>power off when<br>no active signal | CL#O#D#SPT<br>O#: #={1~12, ALL};<br>// 1~8 hdmi1-hdmi8<br>outputs;<br>//9~12 hdbt1-hdbt4<br>outputs<br>D#: #={0~30MIN}                                                                                                    | Command:<br>CO3D5SPT<br>Return:<br>CO3D5SPT              | Define Delay 3<br>minutes to control the<br>sink that connected<br>to output 3 power off<br>when no active signal |
| 9   | To verify Delay<br>Time to execute<br>a sink power off<br>when no active<br>signal   | SL#O#DSPT<br>O#: #={1~12};<br>// 1~8 hdmi1-hdmi8<br>outputs;<br>// 9~12 hdbt1-hdbt4                                                                                                    | Command:<br>SO3DSPT<br>Return:<br>SO3DSPT(5)             |                                                                                                    |
| 10  | To Set Input<br>HDCP support<br>ON/OFF                                               | <b>CL#I#DCP#T</b><br>I#: {1~8, ALL};<br>DCP#: {0,1} // 0: OFF;<br>1:ON                                                                                                    | Command:<br>CI5DCP1T<br>Return:<br>CI5DCP1T              | Set Input 5 HDCP<br>support ON                                                                                    |
| 11  | To Verify Input<br>HDCP support<br>Status                                            | <b>SL#I#DCPT</b><br>I#: {1~8};<br>DCP#: {0,1} // 0: OFF;<br>1:ON                                                                                                    | Command:<br>SI5DCPT<br>Return:<br>SI5DCPT(1)             | Set Input 5 HDCP<br>support ON                                                                                    |
| 12  | To Verify EDID<br>Dip Status                                                         | SDIPT<br>DIP#: {0-7}<br>// 0> Smart,<br>// 1> 1080P60Hz_2Ch,<br>// 2> 4K30Hz_2Ch_<br>Without420_HDR,<br>// 3> 4K30Hz_2Ch_<br>HDR,<br>// 4> 4K30Hz_6Ch_<br>HDR,<br>// 5> 4K30Hz_8Ch_<br>HDR,<br>// 6> 4K60Hz_2Ch_<br>HDR,<br>// 7> Customize, | <b>Command:</b><br>SDIPT<br><b>Return:</b><br>SDIPT( 2 ) |                                                                                                    |

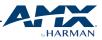

| IDX | Function             | Command                                                                                                    | Example                                                                                                    | Action                                     |
|-----|----------------------|----------------------------------------------------------------------------------------------------|----------------------------------------------------------------------------------------------------|--------------------------------------------|
| 13  | To Set input<br>EDID | CL#I#E#T<br>I#: #={1-8,ALL};<br>E#: {1-20}<br>1 : Copy form hdmi<br>output 1<br>2 : Copy form hdmi<br>output 2<br><br>8 : Copy form hdmi<br>output 8<br>9 : Copy form hdbt<br>output 1<br>10 : Copy form hdbt<br>output 2<br>11: Copy form hdbt<br>output 2<br>11: Copy form hdbt<br>output 3<br>12 : Copy form hdbt<br>output 3<br>12 : Copy form hdbt<br>output 4<br>13 : Fix 4K@60Hz 2.0ch<br>audio With HDR<br>14 : Fix 4K@30Hz 7.1ch<br>audio With HDR<br>15 : Fix 4K@30Hz 7.1ch<br>audio With HDR<br>15 : Fix 4K@30Hz 5.1ch<br>audio With HDR<br>16 : Fix 4K@30Hz 2.0ch<br>audio With HDR<br>17 : Fix 4K@30Hz 2.0ch<br>audio With HDR<br>18 : 1080P@60Hz 2.0ch<br>audio<br>19 : Smart EDID<br>20: EDID Write | Command:<br>CI5E1T<br>Return:<br>CI5E1T<br>Specially:<br>Command:<br>CI5E20TOOFFFFFF<br>Return:<br>CI5E20T ok<br>or<br>CI5E20X err | Copy EDID form HDMI<br>output 1 to input 5 |

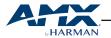

| IDX | Function                    | Command                                                                                                    | Example                                                                                                    | Action                                                     |
|-----|-----------------------------|----------------------------------------------------------------------------------------------------|----------------------------------------------------------------------------------------------------|------------------------------------------------------------|
| 14  | To Verify input<br>EDID     | SL#I#ET<br>I#: {1~8};<br>E#: {1~20}<br>1 : Copy form hdmi<br>output 1<br>2 : Copy form hdmi<br>output 2<br><br>8 : Copy form hdbt<br>output 8<br>9 : Copy form hdbt<br>output 1<br>10 : Copy form hdbt<br>output 2<br>11 : Copy form hdbt<br>output 2<br>11 : Copy form hdbt<br>output 3<br>12 : Copy form hdbt<br>output 4<br>13 : Fix 4K@30Hz<br>2.0ch audio With HDR<br>14 : Fix 4K@30Hz<br>5.1ch audio With HDR<br>15 : Fix 4K@30Hz<br>2.0ch audio With HDR<br>16 : Fix 4K@30Hz<br>2.0ch audio With HDR<br>17 : Fix 4K@30Hz<br>2.0ch audio With HDR<br>18 : 1080P@60Hz<br>2.0ch audio<br>19: Smart EDID<br>20: EDID Write | Command:<br>SI5ET<br>Return:<br>SI5ET(1)                                                                              | The EDID of the Input<br>5 is copied from HDMI<br>output 1 |
| 15  | To get Output<br>EDID       | <b>RL#O#ET</b><br>O#: {1~12};<br>// 1~8 hdmi1-hdmi8<br>outputs;<br>// 9~12 hdbt1-hdbt4<br>outputs                                                                                                    | Command:<br>R02ET<br>Return:<br>Success:<br>R02ET( XXXX ) //Return 512<br>characters consecutive<br>Failure:<br>R02EX |                                                            |
| 16  | To define IR<br>System Code | <b>CIR#T</b><br>IR#: {1, 2, 3}<br>1: supports 0x00 and 0x4E<br>2: supports 0x00;<br>3: supports 0x4E;                                                                                                    | Command:<br>CIR2T<br><b>Return:</b><br>CIR2T                                                                          |                                                            |
| 17  | To Verify IR<br>System Code | SIRT<br>IR#: {1, 2, 3}<br>1: supports 0x00 and 0x4E<br>2: supports 0x00;<br>3: supports 0x4E;                                                                                                    | Command:<br>SIRT<br>Return:<br>SIRT(2)                                                                                |                                                            |

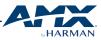

| 18       To Verify Commands         18       To Verify Commands         18       To Verify Commands         18       To Verify Commands         19       To determine the systems Application         19       To determine the systems Application         19       To determine the systems Application         19       To determine the systems Application         19       To determine the systems Application         19       To determine the systems Application                                                                                                    | IDX | Function     | Command | Example                                                                                                    | Action |
|----------------------------------------------------------------------------------------------------|-----|--------------|---------|----------------------------------------------------------------------------------------------------|--------|
| 18       To Verify Commands list       -HELP!       Image: Classical state state | IDX | Function     | Command | Command:<br>~HELP!<br>Return:<br>~HELP![01] CL#I#O#T( To execute a<br>switch )<br>[02] CL#O#I#T( To execute a switch )<br>[03] SL#O#T( To verify signal status )<br>[04] SL#I#T( To verify signal status )<br>[05] RR#T( To define a global preset )<br>[06] R#T( To execute a global preset )                                                                                                    | Action |
| 19       To determine the system's Application         19       To determine the system's Application         19       To determine the system's Application         19       To determine the system's Application         19       To determine the system's Application         19       To determine the system's Application         19       To determine the system's Application         19       To determine the system's Application         19       To determine the system's Application         19       To determine the system's Application         19       To determine the system's Application         -VER!       Return: -VER!         -VER!       Particular (AMX DUX-8D # # )                                                                                                    | 18  |              | ~HELP!  | power by cec )<br>[08] CL#O#SPA#T( To define a sink<br>power by cec automatically )<br>[09] SL#O#SPA#T( To verify a sink<br>power controlled Status )<br>[10] CL#O#D#SPT( To define a Delay<br>Time to execute a sink power off when<br>on active signal )<br>[11] SL#O#DSPT( To verify Delay<br>Time to execute a sink power off when<br>on active signal )<br>[12] CL#I#DCP#T( To set Input HDCP<br>support ON or OFF )<br>[13] SL#I#DCPT( To verify Input<br>HDCP support Status )<br>[14] SDIPT( To verify EDID Dip<br>Status )<br>[15] CL#I#E#T( To set input EDID )<br>[17] RL#O#ET( To get Output EDID ) |        |
| 19     To determine<br>the system's<br>Application     ~VER!       8     Return:<br>-VEB!(AMX DUX-8D # # )                                                                                                    |     |              |         | Code )<br>[19] SIRT( To verify IR System Code )<br>[20] ~HELP!( To verify Commands<br>list )<br>[21] ~VER!( To determine the system's<br>Application Code version )<br>[22] ~APP!( To cause a warm reboot )                                                                                                    |        |
| Code version                                                                                                    | 19  | the system's | ~VER!   | ~VER!<br><b>Return:</b><br>~VER!( AMX DUX-8D #.# )                                                                                                    |        |

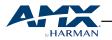

| IDX | Function                  | Command | Example                                 | Action |
|-----|---------------------------|---------|-----------------------------------------|--------|
| 20  | To cause a<br>warm reboot | ~APP!   | Command:<br>APP!<br>Return:<br>APP!     |        |
| 21  | To reset system setting   | ~SYSR!  | Command:<br>~SYSR!<br>Return:<br>~SYSR! |        |

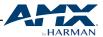

### **AMX DUX SERIES**

| DUX-8C     | Compact 8x8 HDMI 2.0<br>matrix switcher for video<br>signals up to 4K@60Hz 4:4:4<br>(bandwidth 18 Gbps)                                         | ****<br>Besesse = • • • •                  |
|------------|----------------------------------------------------------------------------------------------------|--------------------------------------------|
| DUX-8D     | Dual output 8x8 HDMI 2.0<br>matrix switcher with 4 mir-<br>rored HDBT outputs for vid-<br>eo signals up to 4K@60Hz<br>4:4:4 (bandwidth 18 Gbps) |                                            |
| DUX-TX     | HDMI 1.4 over HDBT TX up<br>to 100m                                                                                                    | <b>AP2X</b><br>                            |
| DUX-RX     | HDMI 1.4 over HDBT RX up<br>to 100m                                                                                                    | AFEX 4K@@@<br>00+11                        |
| DUX-TX-70  | HDMI 1.4 over HDBT TX up<br>to 70m                                                                                                    | APEX 4K cm/2<br>autom                      |
| DUX-RX-70  | HDMI 1.4 over HDBT RX up<br>to 70m                                                                                                    | APEX 4(C0)2<br>31.5.5.5                    |
| DUX-SCL    | HDMI scaler up to 4K@60Hz<br>4:4:4                                                                                                    |                                            |
| DUX-SRX    | HDBT scaling receiver up to 4K@60Hz 4:4:4                                                                                                    | APTX 4K 12 %                               |
| DUX-MTX    | HDMI 1.4 & VGA over HDBT<br>TX up to 100m                                                                                                    | AP2X III III A A A A A A A A A A A A A A A |
| DUX-MTX-WP | HDMI 1.4 & VGA over HDBT<br>wall-plate TX up to 100 m                                                                                           |                                            |

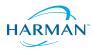

© 2017 Harman. All rights reserved. ENZO, NetLinx, AMX, AV FOR AN IT WORLD, HARMAN, and their respective logos are registered trademarks of HARMAN. Oracle, Java and any other company or brand name referenced may be trademarks/registered trademarks of their respective companies.

AMX does not assume responsibility for errors or omissions. AMX also reserves the right to alter specifications without prior notice at any time.

The AMX Warranty and Return Policy and related documents can be viewed/downloaded at www.amx.com.

3000 RESEARCH DRIVE, RICHARDSON, TX 75082

AMX.com | 800.222.0193 | 469.624.8000 | +1.469.624.7400 | fax 469.624.7153